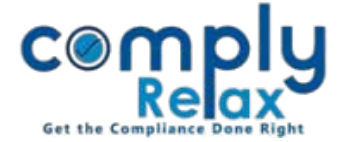

## **Creation of Shareholder master from E-form SPICE**

Dear users,

Greetings of the Day!

We have added the import facility for SPICE in the dashboard.

Now you can create your company's master using the SPICE eform. Particulars of subscribers will be fetched just by uploading the relevant SPICE e-form. The information will be auto-fetched from the form and saved into your login.

## **Steps to be followed:**

## \_\_\_\_\_\_\_\_\_\_\_\_\_\_\_\_\_\_\_\_\_ *Dashboard Clients Compliance Manager Master Shareholder /Capital Structure*

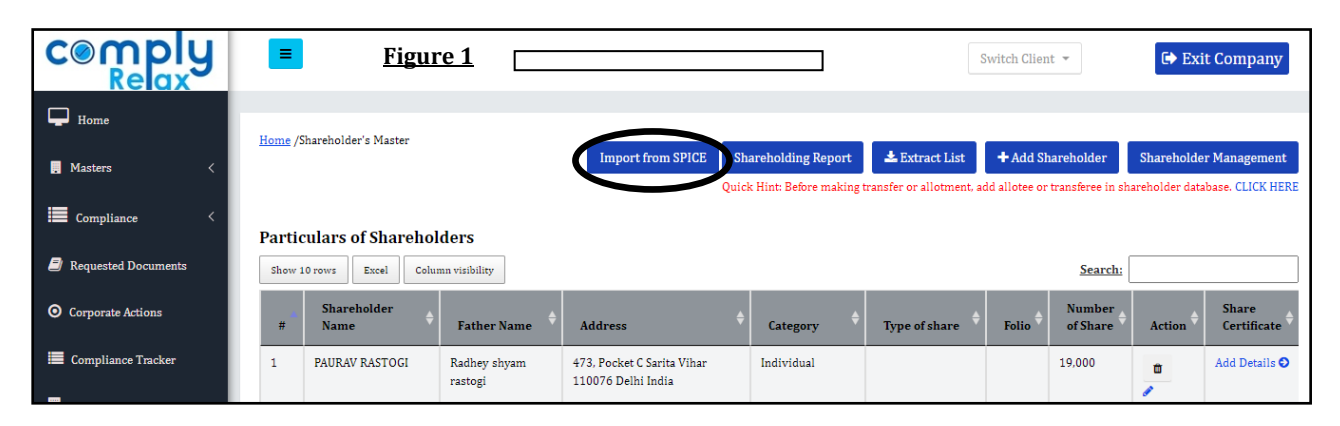

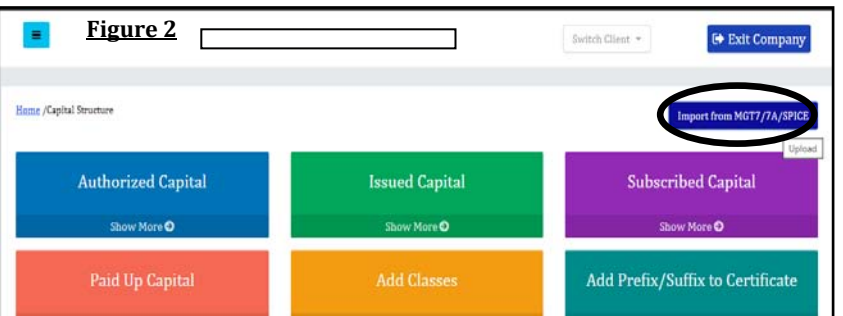

On both Shareholder and Capital Structure **Import from SPICE** button is available as shown in the **Figure 1 & Figure2** respectively. You can go to any of these two windows and upload the form.

Subscribers' details along with the capital structure will be updated automatically in the company.

*Private Circulation only*